**Nazwa implementacji:** Sterowanie elementami z poziomu aplikacji - S4a - pomiar temperatury

**Autor:** Krzysztof Bytow

Opis implementacii:

Budowa układu do wizualizacji pomiaru temperatury w środowisku Scratch (S4A). Wykorzystanie funkcji przetwornika analogowo-cyfrowego do budowy układu pomiarowego. Pomiar temperatury i prezentacja pomiarów: w środowisku Scratch (S4A) i przy wykorzystaniu diody RGB.

Schemat połączeń – pomiar i prezentacja odczytu temperatury:

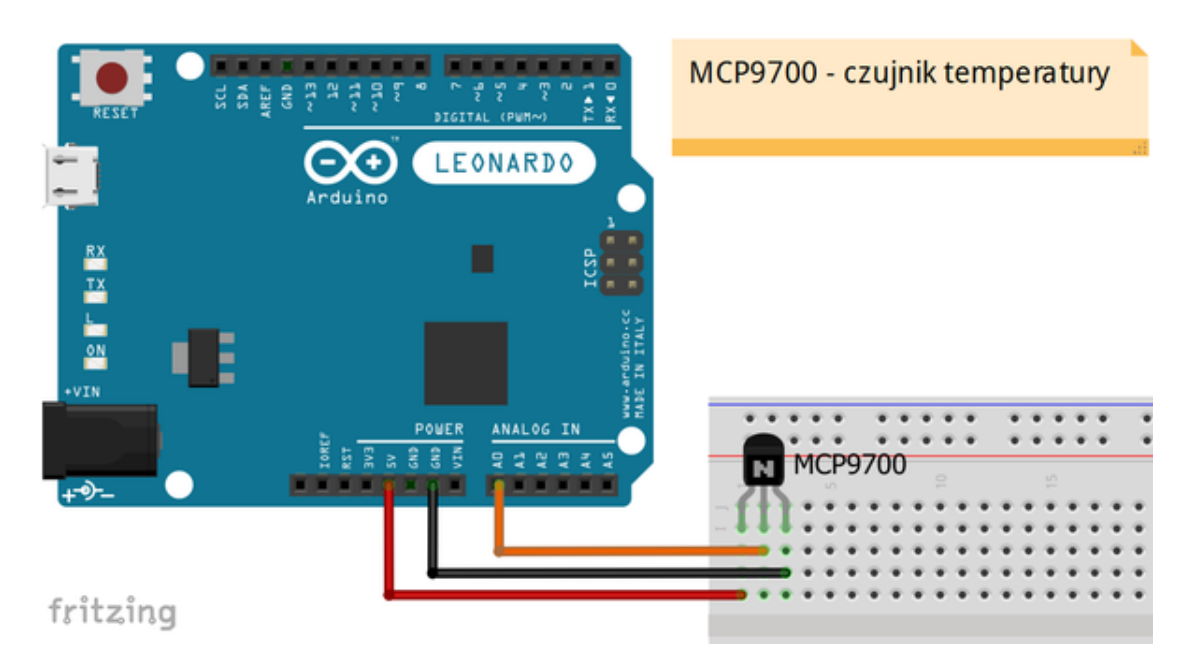

Uczeń/Uczennica po zestawieniu połączeń zgłasza nauczycielowi gotowość do sprawdzenia układu i wszystkich połączeń.

Czujnik temperatury MCP9700 – opis wyprowadzeń:

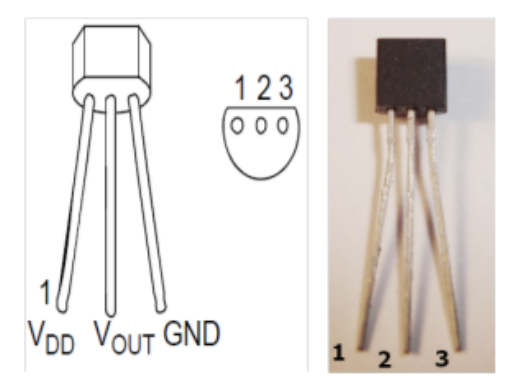

1 - napięcie zasilania (+5V);

2 – wyjście podłączone do pinu Analog 0 na Arduino;

3 - masa (GND);

**1**

Na sterowanie układem przy użyciu S4A pozwala kod, który należy wgrać przy użyciu ArduinoIDE (otwieramy plik o nazwie S4AFirmware14.pde i wgrywamy go do układu):

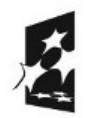

**KAPITAŁ LUDZKI** NARODOWA STRATEGIA SPÓJNOŚCI

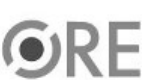

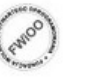

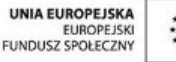

**STRATEGIA WOLNYCH I OTWARTYCH** IMPLEMENTACJI - www.e-swoi.pl

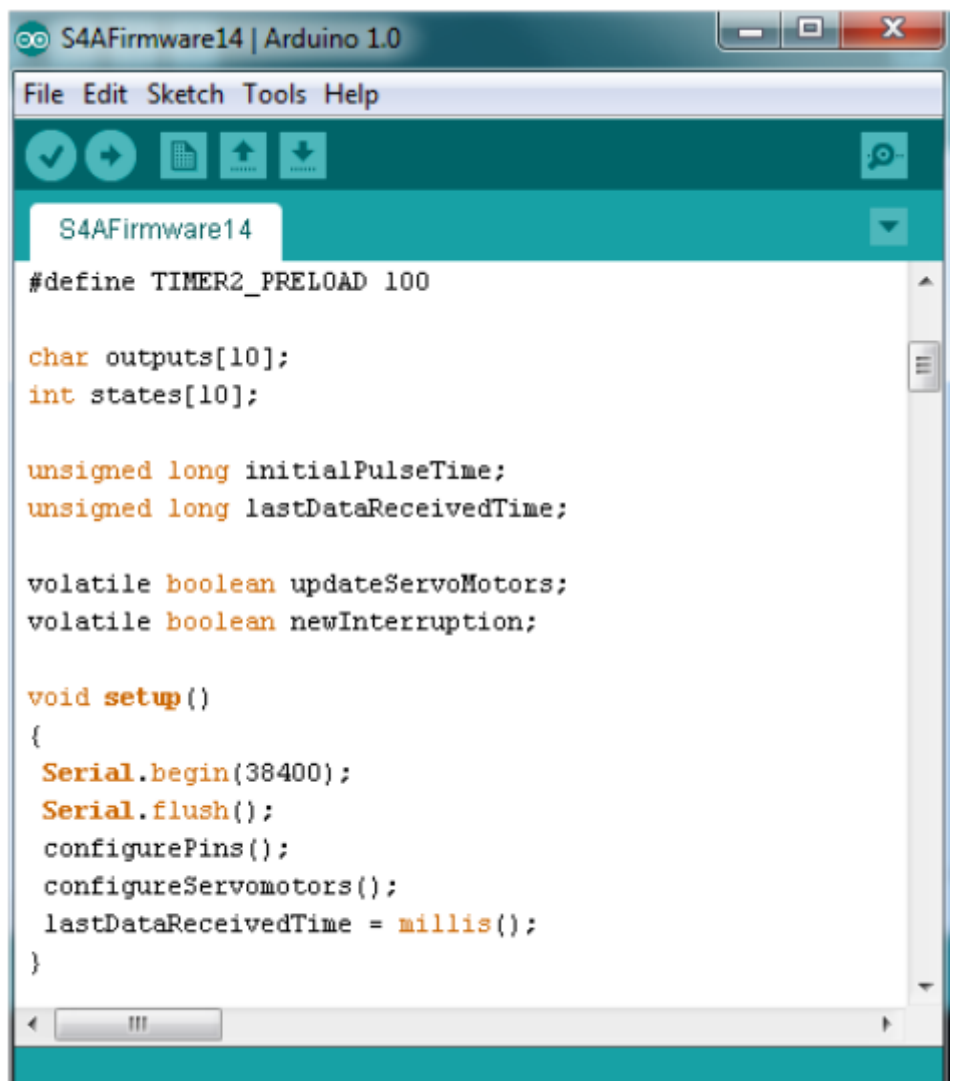

Następnie możemy przystąpić do budowy programu w Scratchu (S4A). Wybieramy odpowiednio: Kontrola - wybieramy "kiedy kliknięto" następnie "zawsze"

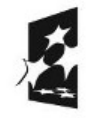

**SW04** 

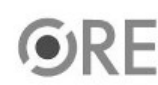

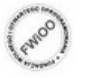

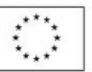

## **STRATEGIA WOLNYCH I OTWARTYCH SW04 IMPLEMENTACJI** - www.e-swoi.pl

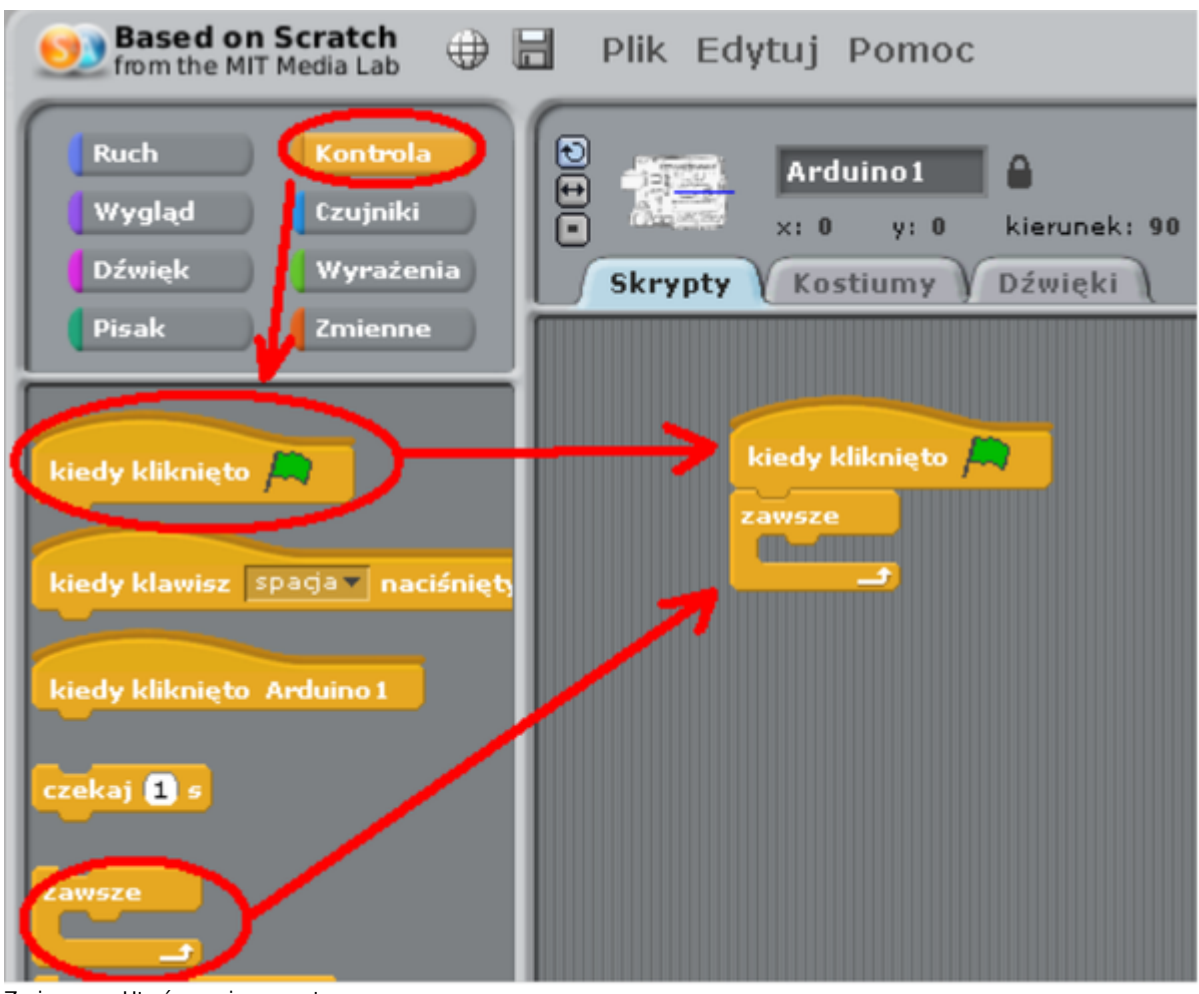

Zmienne → Utwórz zmienną → temp

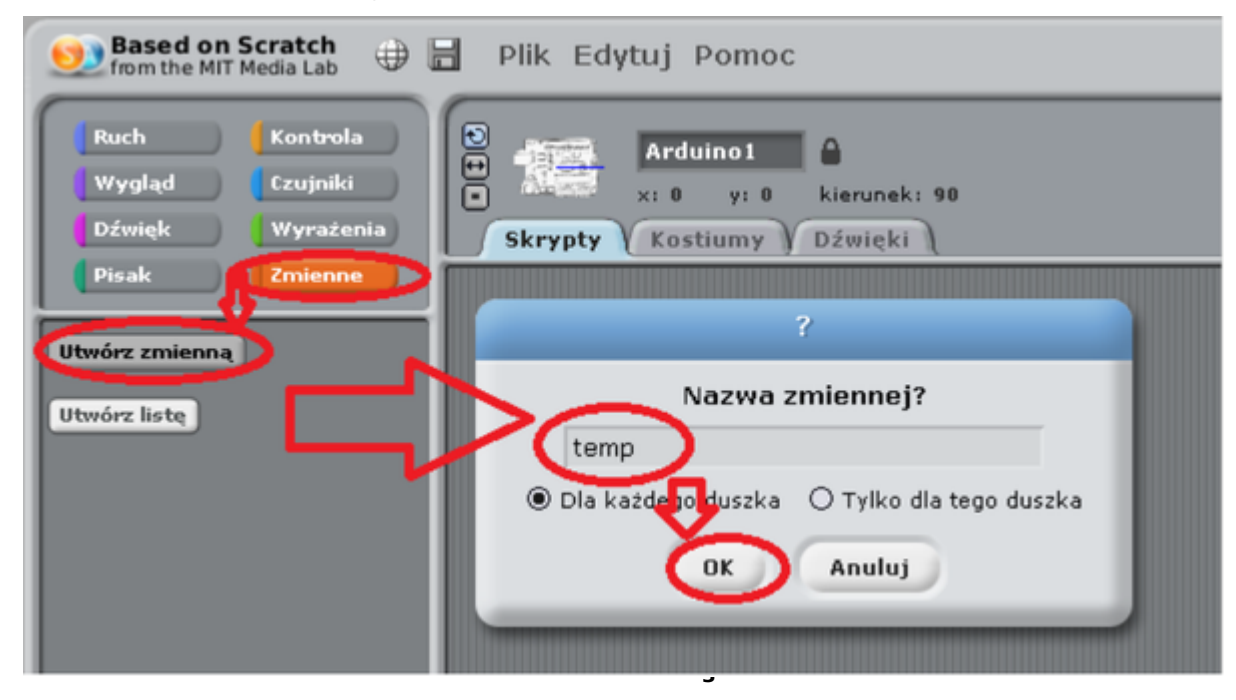

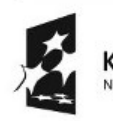

**KAPITAŁ LUDZKI** NARODOWA STRATEGIA SPÓJNOŚCI

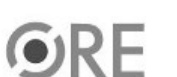

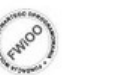

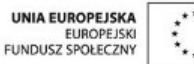

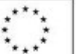

Zmienne → "Ustaw temp na 0" do obliczeń niezbędne 5 sztuk

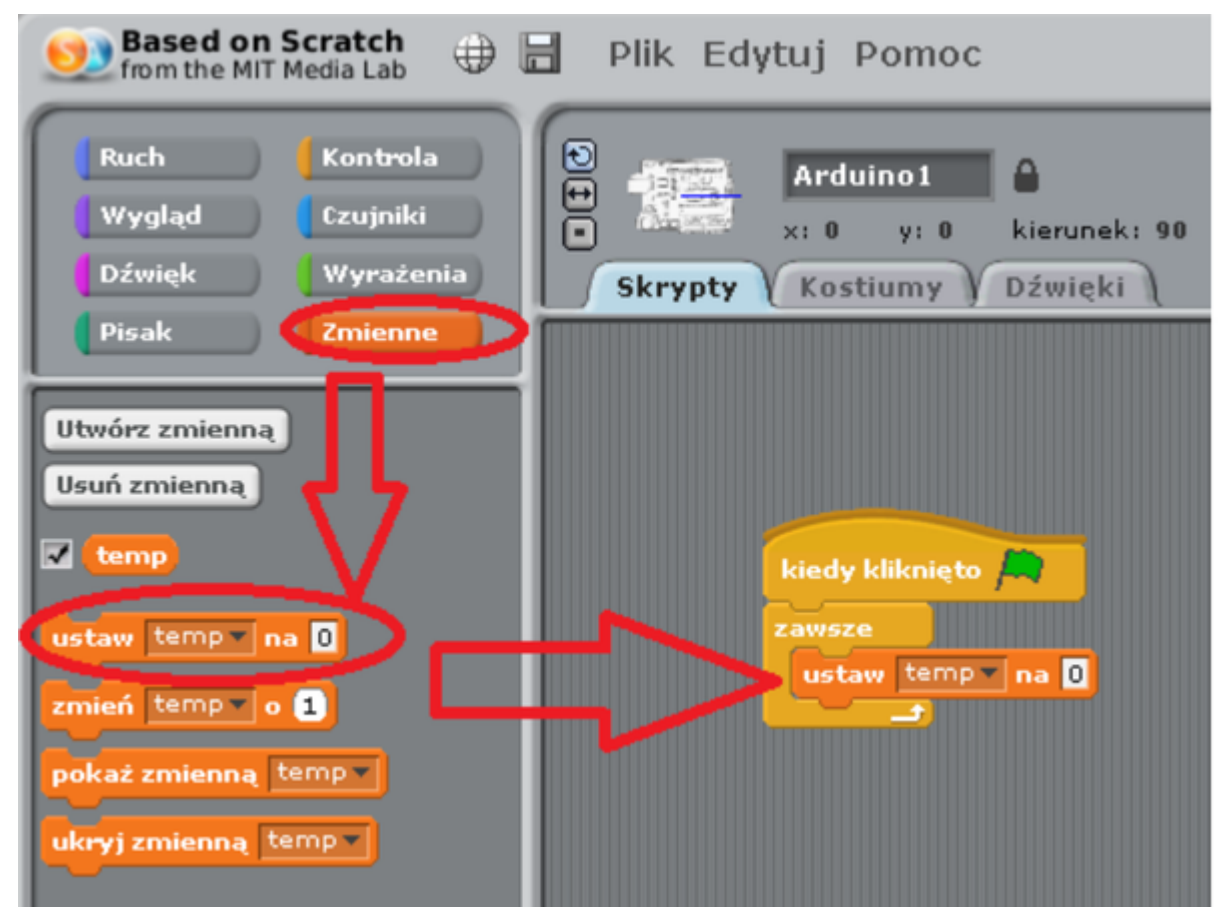

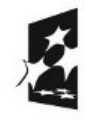

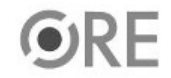

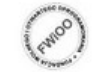

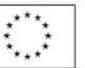

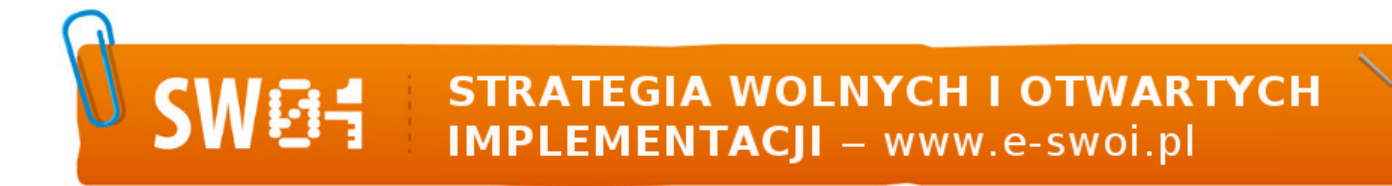

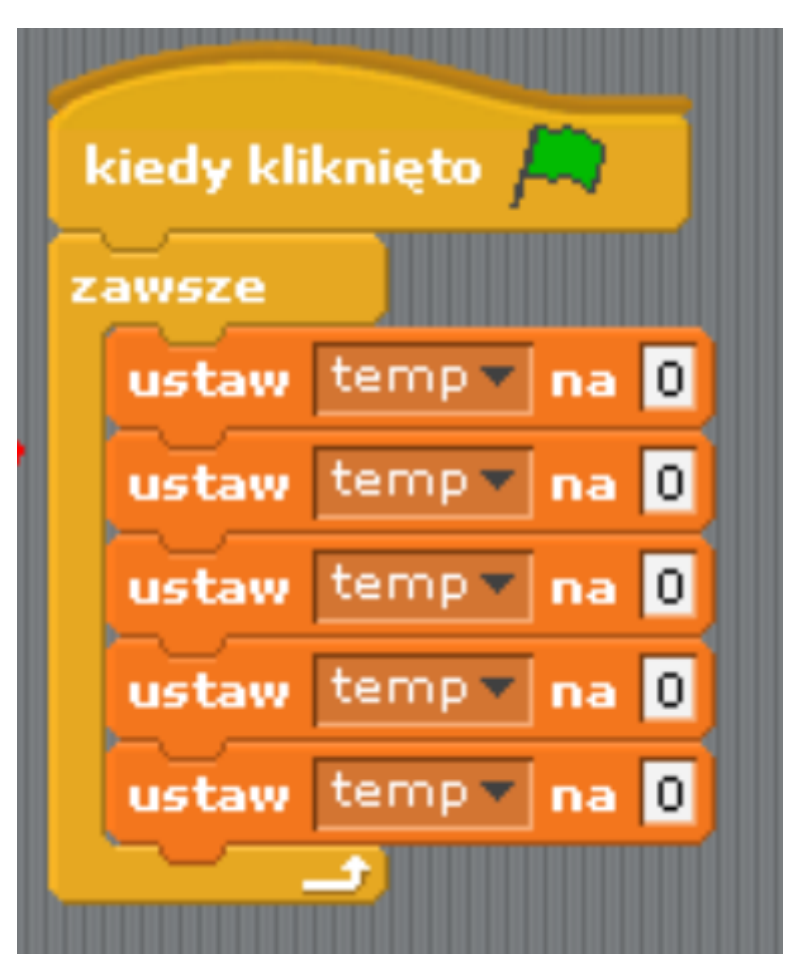

Do pierwszej wartości przeciągamy: Ruch → "value of sensor Analog0" Kolejne obliczenia uzupełniamy z Wyrażeń odpowiednimi operacjami matematycznymi zgodnie z rysunkiem.

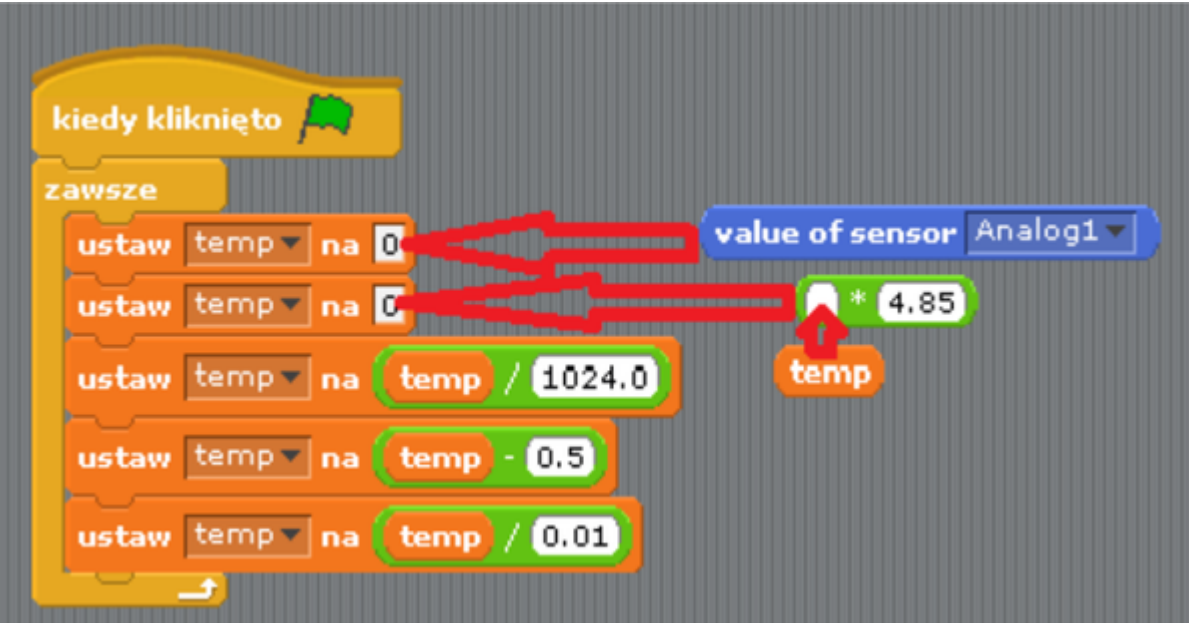

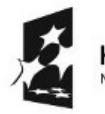

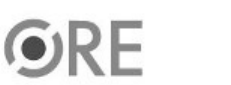

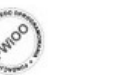

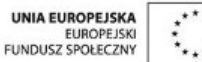

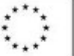

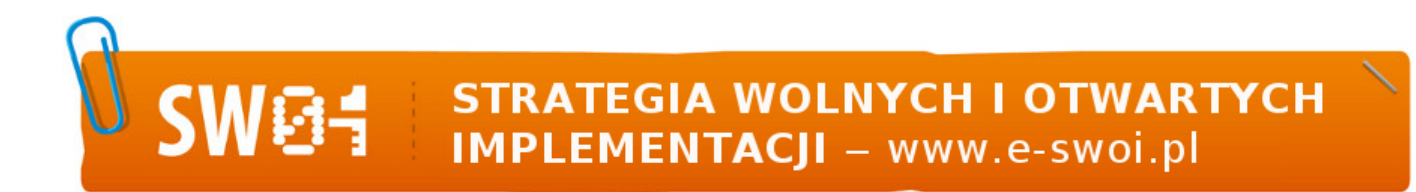

Gotowy program: Odczyt temperatury obserwujemy po uruchomieniu zielonej flagi w górnej prawej części Scratcha (S4A), która jest przypisana do zmiennej temp.

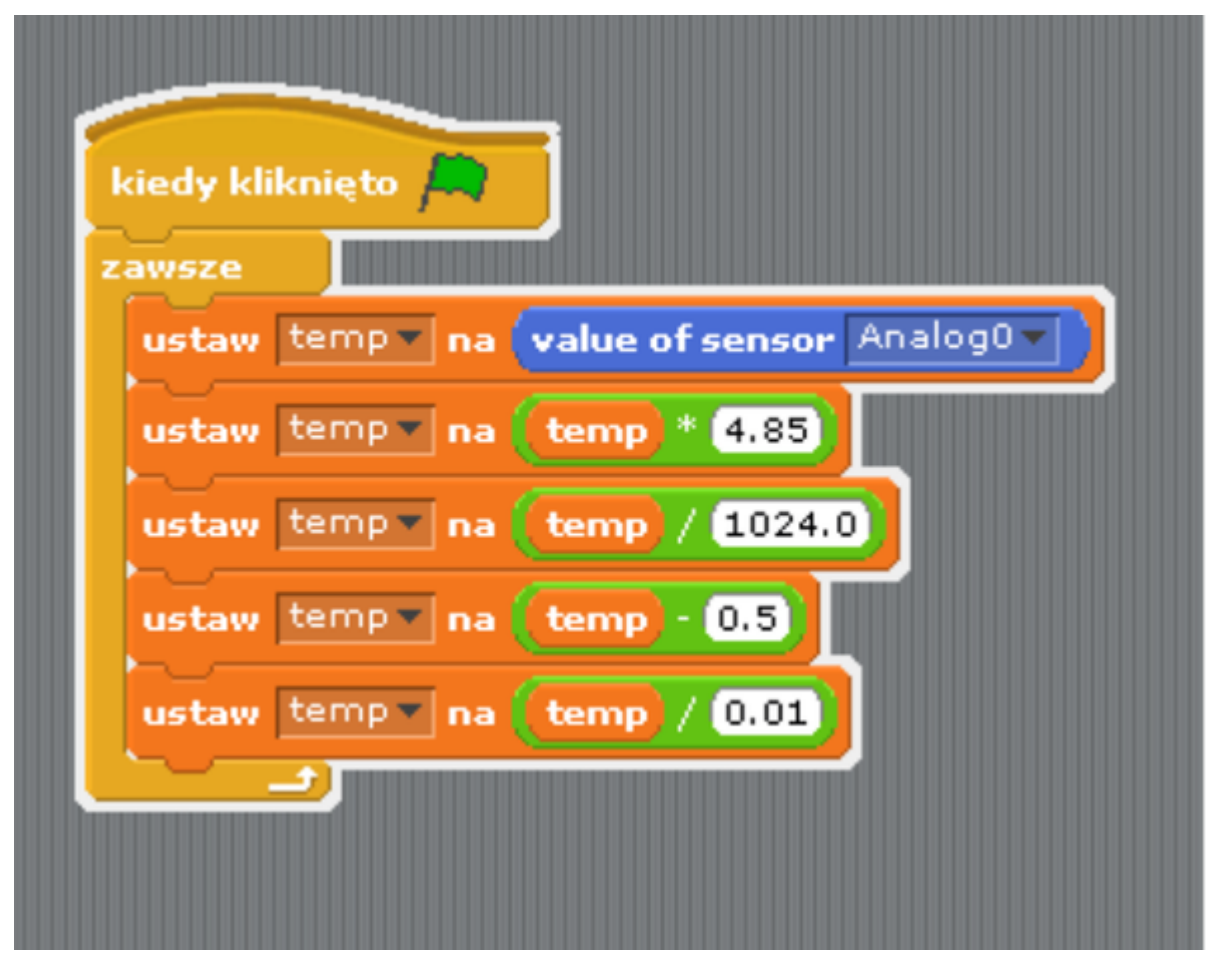

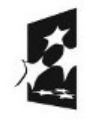

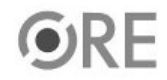

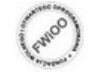

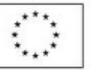

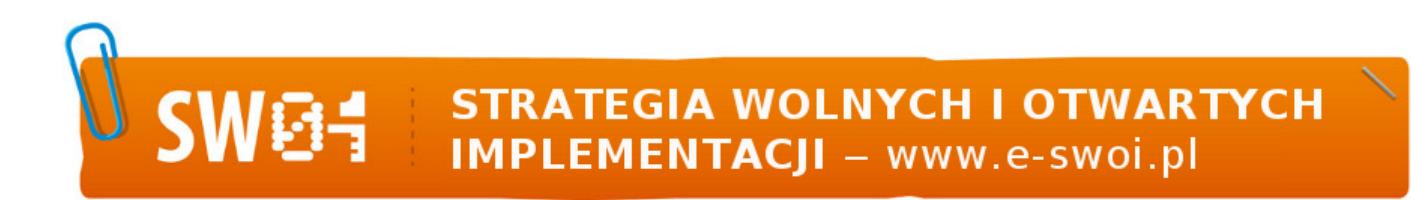

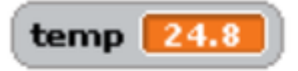

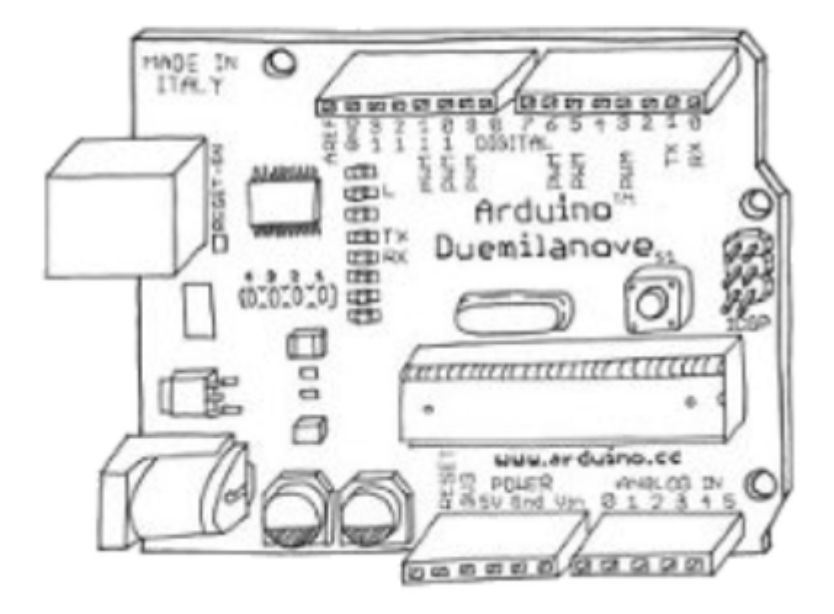

Filmy instruktażowe:

<http://youtu.be/x754oCuASKs>

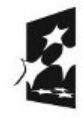

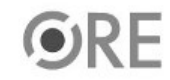

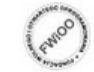

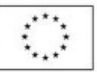